# How do I edit a comment/reply in Commons?

#### Go to the Commons tool.

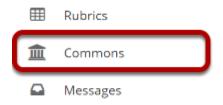

Select the **Commons** tool from the Tool Menu of your site.

### The Commons page will display.

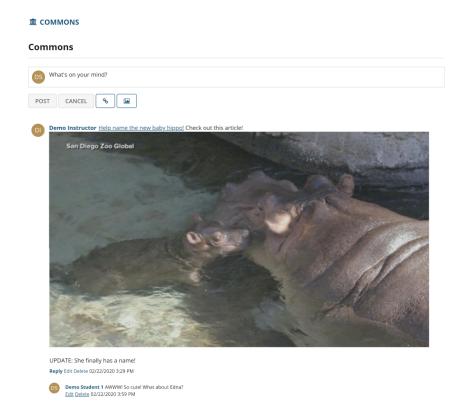

The most recent posts will appear at the top of the screen.

## Click the Edit link below the comment/reply you want to edit.

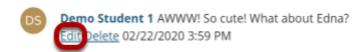

Note: You must have edit permissions in order to edit your own or other posts in Commons.

### Make your changes, and then click Post Comment.

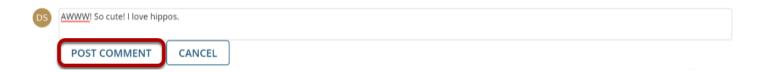

### The edited post will display.

UPDATE: She finally has a name!

Reply Modified at: 02/24/2020 9:30 AM

Demo Student 1 AWWW! So cute! I love hippos.

Edit Delete